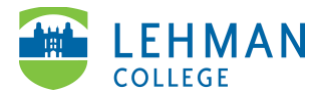

## **Swivl (now Reflectivity): Recording Video on Mobile App**

Open Swivl Capture app > Select Record to access camera feature

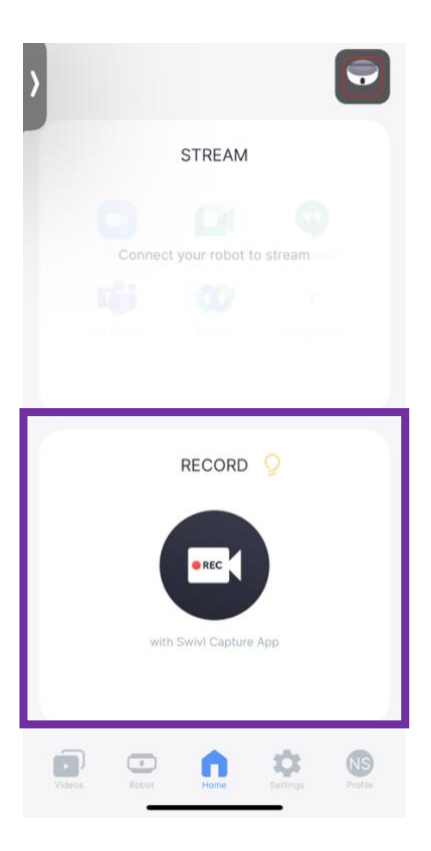

> Determine if you have enough space/time on your device to record your video by checking section above the "Rec" button.

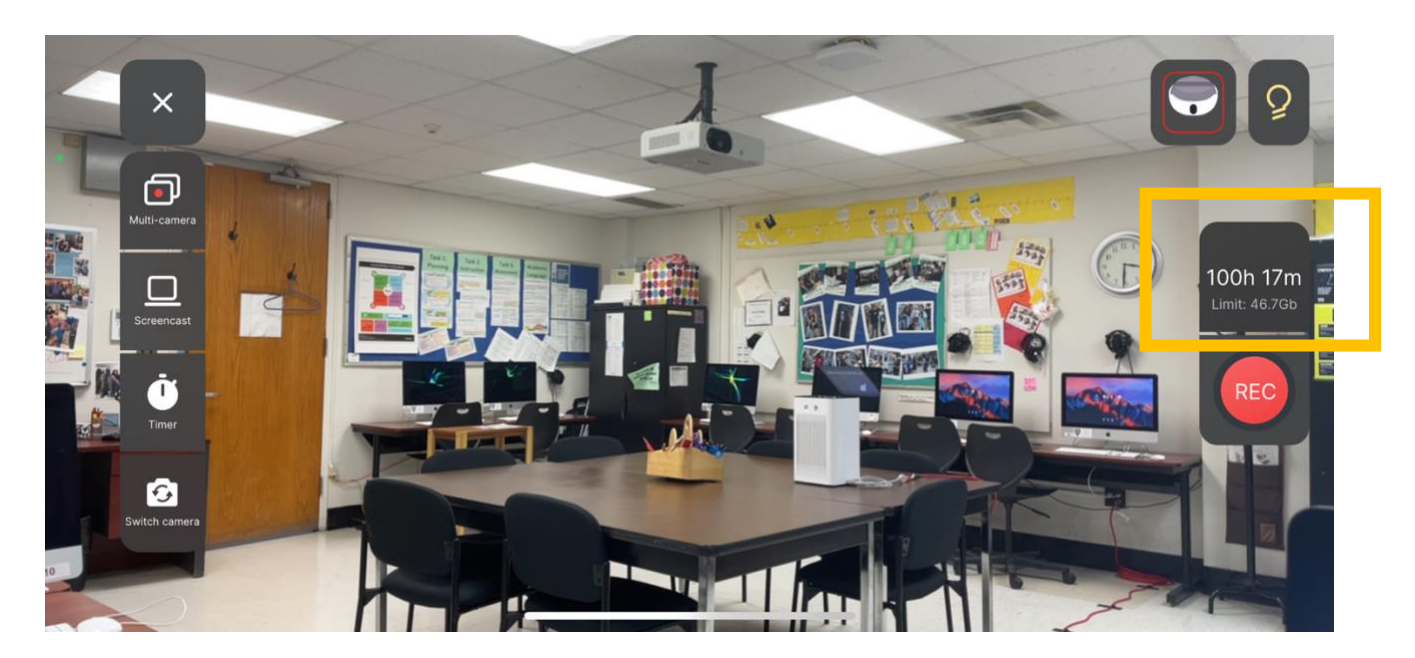

## > Click Rec

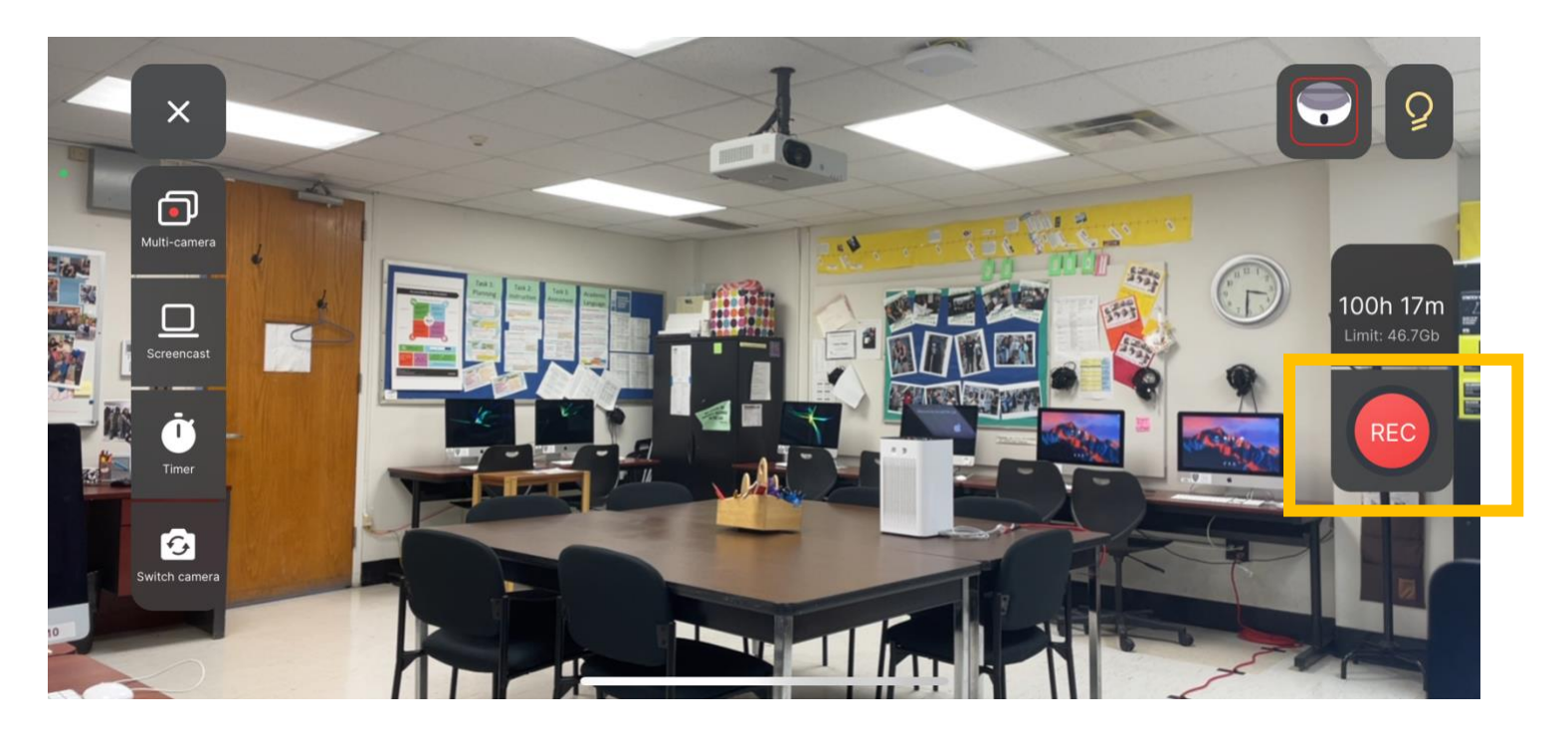

> Click record button to stop recording

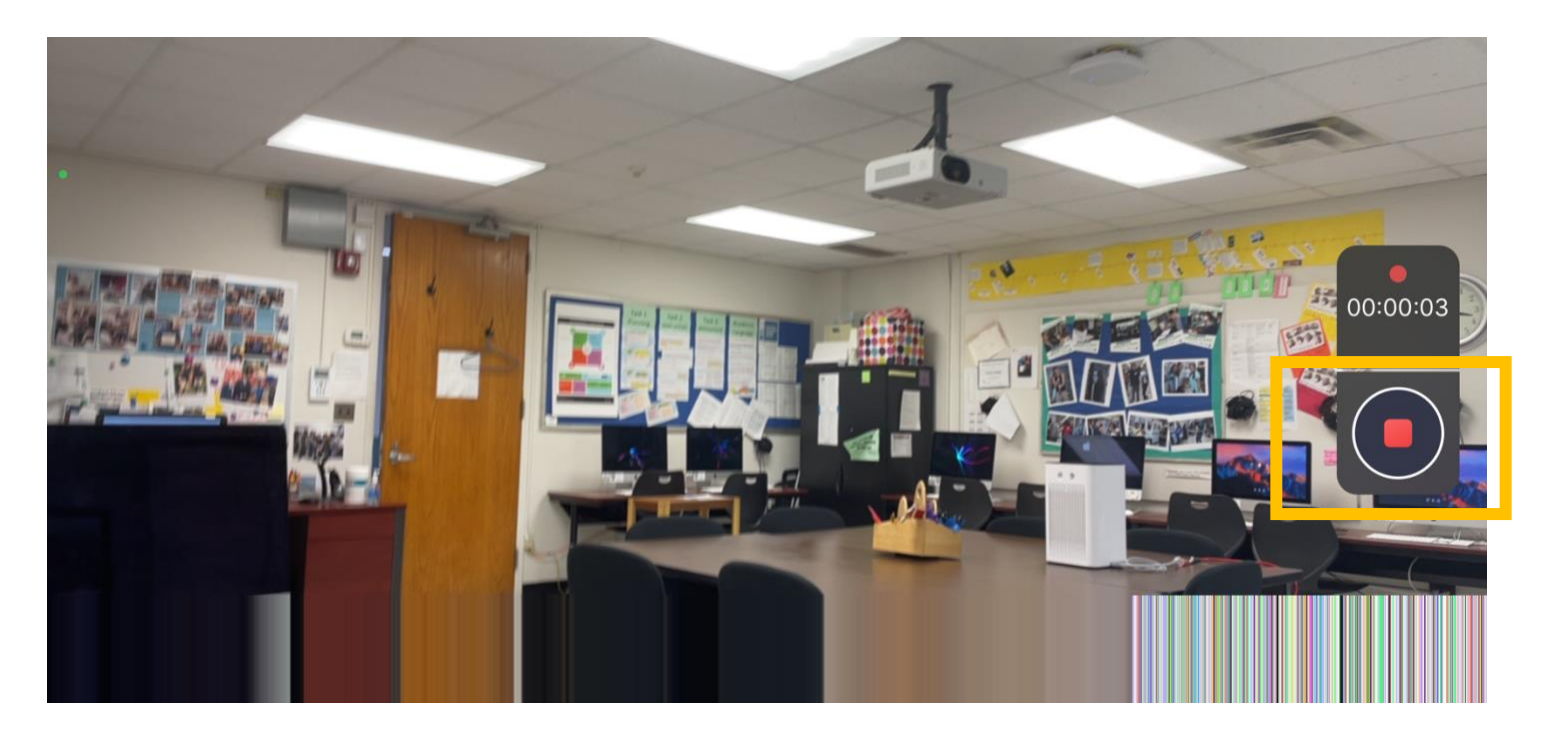

**CU** 

## > Title the video > Click Done

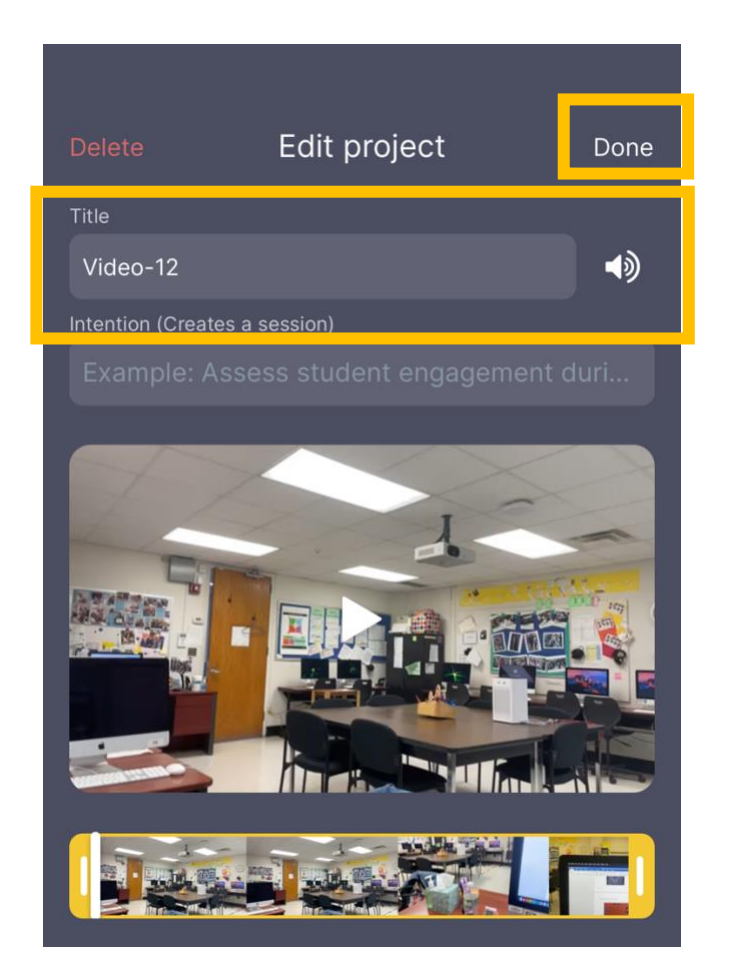

> Video will upload to the Swivl (Reflectivity) online(cloud) platform. Once the video has processed you will receive an email.

*NOTE: Please make sure you are connected to the internet/Wi-Fi for video to upload and allow time for video to upload and process.* 

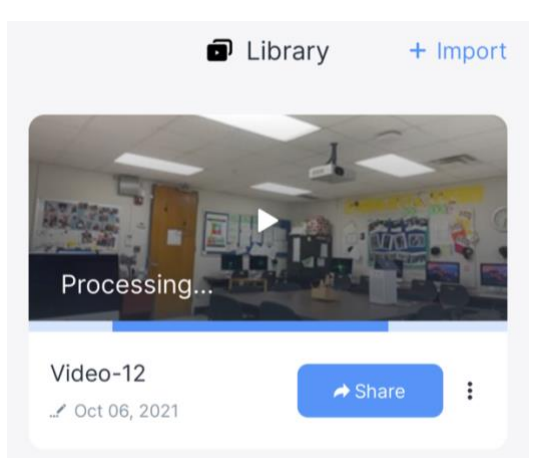

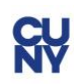